# **Hands-on Lab**

### **Image Processing**

A digital image is a collection of pixel data. A pixel has a location and value. The location is the row and column in the image whereas the value represents the color at that location. This lab introduces the reading, processing, and writing of digital image using ANSI C (GCC) and RAW image file standard. By using ANSI C, the underlying algorithms should be platform independent. RAW images are standard uncompressed binary files. The net effect is a brief but focused introduction to image processing which is the pre-cursor to robotic computer vision.

**Preliminary:** Code Blocks, IrfanView, and Pixel Former

Before doing this lab, tutorials on Code Blocks, IrfanView and Pixelformer should be completed: These software allows one to: write C programs for image processing (Code Blocks); create bitmap images (Pixelformer); and create RAW files and view results (IrfanView).

### **Concept 1:** Thresholding images (Read and Write RAW files) **threshold1\_0a.c**

Thresholding reads an image and writes a black-and-white output image. This is important because working with a binary image (i.e. a pixel is either black or white) often simplifies image understanding (e.g. detecting edges, calculating area and centroids, and object counting). Thresholding is thus a "Hello World" example for image processing. Figure 1A lists main for **threshold1\_0a.c** threshold a 256-by-256 grayscale image.

Unlike JPEG, PNG and other image files, RAW files are uncompressed and have no headers. One simply reads the binary file one byte at a time using a loop.

```
T files are standard include files are standard include files. The structure Image lying outside main is a global TProperty of the rowsell of the rowsell of the rowsell data (*Data) and pixel data (*Data) and pixel data (*Data) and pixel data (*Data) and pixel data (*Data) and pixel data (*Data) and pixel data (*Data) and pixel data (
  // FILE: threshold1 0a.c - Works!
  // DATE: 02/21/20 08:34// AUTH: P.Oh
  // DESC: Output is threshold of Input image
  #include<stdlib.h>
  #include<stdio.h>
  #include<memory.h>
  struct Image {<br>int Rows, Cols;
   int Rows, Cols; // image's number of rows and columns
   unsigned char *Data; // pointer to image data
  }; // end of struct Image
  int main() {
     FILE *ofile;
   struct Image In, Out; // Declare input and output images
     // Assumes RAW image is 256-by-256 bytes and allocate memory for images
     In.Rows = Out.Rows = In.Cols = Out.Cols = 256;
    In.Data = (unsigned char *)calloc(In.Rows, In.Cols);
   Out.Data = (unsigned char *)calloc(Out.Rows, Out.Cols);
     Img_in(&In);
     Img_threshold(&In, &Out);
    Imq out (&Out);
  } // end of main
```
In main, the yellow-highlight shows that data being allocated. It's assumed that the RAW image will have 256 rows and 256 columns of 1-byte pixels. Next, main calls 3 functions to respectively read an input image, process it, and write the output image.

### **Step 1:** Reading a RAW image

```
void Img_in(struct Image *Img) {
   FILE *ifile;
    int i;
    // NB: Assumes RAW image file 256 x 256 size
    // Open file for binary reading
    // Assumes RAW file in same directory as this C-program
   ifile = fopen("cameraMan.raw", "rb"); // read binary file
    // Read directly into the image array
   for(i=0; i < Imq->Rows; ++i)
        fread(Img->Data + i*Img->Cols, Img->Cols, 1, ifile);
    fclose(ifile);
} // end Img_in
                              Figure 1B: Img_in function
```
The function Img\_in is used to read a RAW file (**Figure 1B**). As input, it takes a pointer to an Image structure. This function begins with fopen to open the desired input RAW image file (cameraMan.raw in this case). The row-column format is used to store pixel data as a vector. This is implemented by a single  $for\;loop$  an moves the pointer through the image file. The function ends by closing the file. Recall the structure variable  $Image$  is a global one, so other functions will be able to access this variable.

### **Step 2:** Processing the RAW image

```
void Img threshold(struct Image *In, struct Image *Out) {
long i, j;
int val, thresholdValue;
unsigned char *tmp;
thresholdValue = 50;for(i=0; i<In->Rows; ++i) {
    for(j=0; j<In->Cols; ++j) {
       val = *(In-)Data + i*In->Rows + j); if(val < thresholdValue) {
          val = 0; }
        else {
          val = 255; }
       tmp = Out->Data + i*Out->Rows + j;*tmp = (unsigned char)val;
    };
};
} // end Img_threshold
                         Figure 1C: Img_threshold function
```
The function function Img\_threshold Img\_threshold is used to implement thresholding hresholding (**Figure 1C Figure** ). As inputs, this function takes pointers to the Image structures (input and output Image structures.

function takes pointers to the Image structures (input and output Image structures.<br>The threshold value is set (50 in this case) in the variable thresho1d⊽a1ue. The nested loops then reads each pixel of the input image data and stores the pixel value in the variable val and compared to thresholdValue in this case) in the variable thresholdValue. The nested for-<br>of the input image data and stores the pixel value in the variable<br> $oddu$ lue.<br>ranges in values from 0 (black) to 255 (white). Setting<br>means that the darkest pixe

va1 **and compared to** thresho1dVa1ue.<br>Recall that 8-bit pixel data ranges in values from 0 (black) to 255 (white). Setting Recall that 8-bit pixel data ranges in values from 0 (black) to 255 (white). Setting<br>thresholdValue closer to 0 means that the darkest pixels are set black, while all other pixels Recall that 8-bit pixel data ranges in values from 0 (black) to 255 (white). Setting thresholdValue closer to 0 means that the darkest pixels are set black, while all other pixels are set white. The value of resulting thr are set white. The value of resulting th<br>data in the global structure variable  $\text{Out.}$ then reads each pixel of the input image data and stores the pixel value in the variable<br>d compared to thresholdValue.<br>that 8-bit pixel data ranges in values from 0 (black) to 255 (white). Setting<br> $\frac{\text{totalValue}}{\text{totalValue}}$  closer t

#### **Step 3: Step 3:** Write the RAW i

```
void Img_out(struct Image *Out) {
void Img_out(struct  FILE *ofile;
} // end Img_out
          int i;
          // Open (or create) binary file for writing
 ofile = fopen("thresholdOutput.raw", "wb");
          // Output the image by rows
         for(i=0; i < Out->Rows; ++i)
fwrite(Out->Data + i*Out->Cols, Out->Cols, 1, ofile);
          fclose(ofile);
          FILE *ofile;<br>
int i;<br>
// Open (or create) binary f<br>
ofile = fopen("thresholdOutp<br>
// Output the image by rows<br>
for (i=0; i < Out->Rows; ++i)<br>
fwrite (Out->Data + i*Out<br>
fclose (ofile);<br>
end Img_out<br>
Fi<br>
Fillerical Count
          // Open (or create) binary file for wri<br>
ofile = fopen("thresholdOutput.raw", "w<br>
// Output the image by rows<br>
for(i=0; i < Out->Rows; ++i)<br>
fwrite(Out->Data + i*Out->Cols, Out
                                                                                Figure 1D: Img_out function
                                                                                       >Cols, Out->Cols, 1, ofile);<br>
yure 1D: Img_out function<br>
m Image structure (Figure<br>
e) and proceeds with a for-1<br>
closing the file.<br>
single file named threshold<br>
in the same folder as threa
                                                                              the input image data and stores the pixel value in the variable<br>dValue.<br>anges in values from 0 (black) to 255 (white). Setting<br>eans that the darkest pixels are set black, while all other pixels<br>ulting threshold is then set
```
The function Img out takes an Image structure (Figure 1D (thresholdOutput.raw in this case) and proceeds with a data to the file. The function ends by closing the file.<br>**Step 4:** Threshold a RAW image file an Image structure<br>ise) and proceeds with<br>y closing the file. in this case) and proceeds with a  $for-loop$  and  $fwrite$  to write the ). It opens a file

**Step 4: Step 4:** Threshold a RAW image file

**Step 4:** Threshold a RAW image file<br>Combine **Figures 1A** thru **1D** into a single file named <del><code>threshold1\_0a.c</code>. Make sure that the</del> input image file (cameraMan.raw) is in the same folder as threshold1 0a.c. Compile and execute to generate the output file. View thresholdOutput.raw with IrfanView ( with IrfanView ( **Figure 1E**).

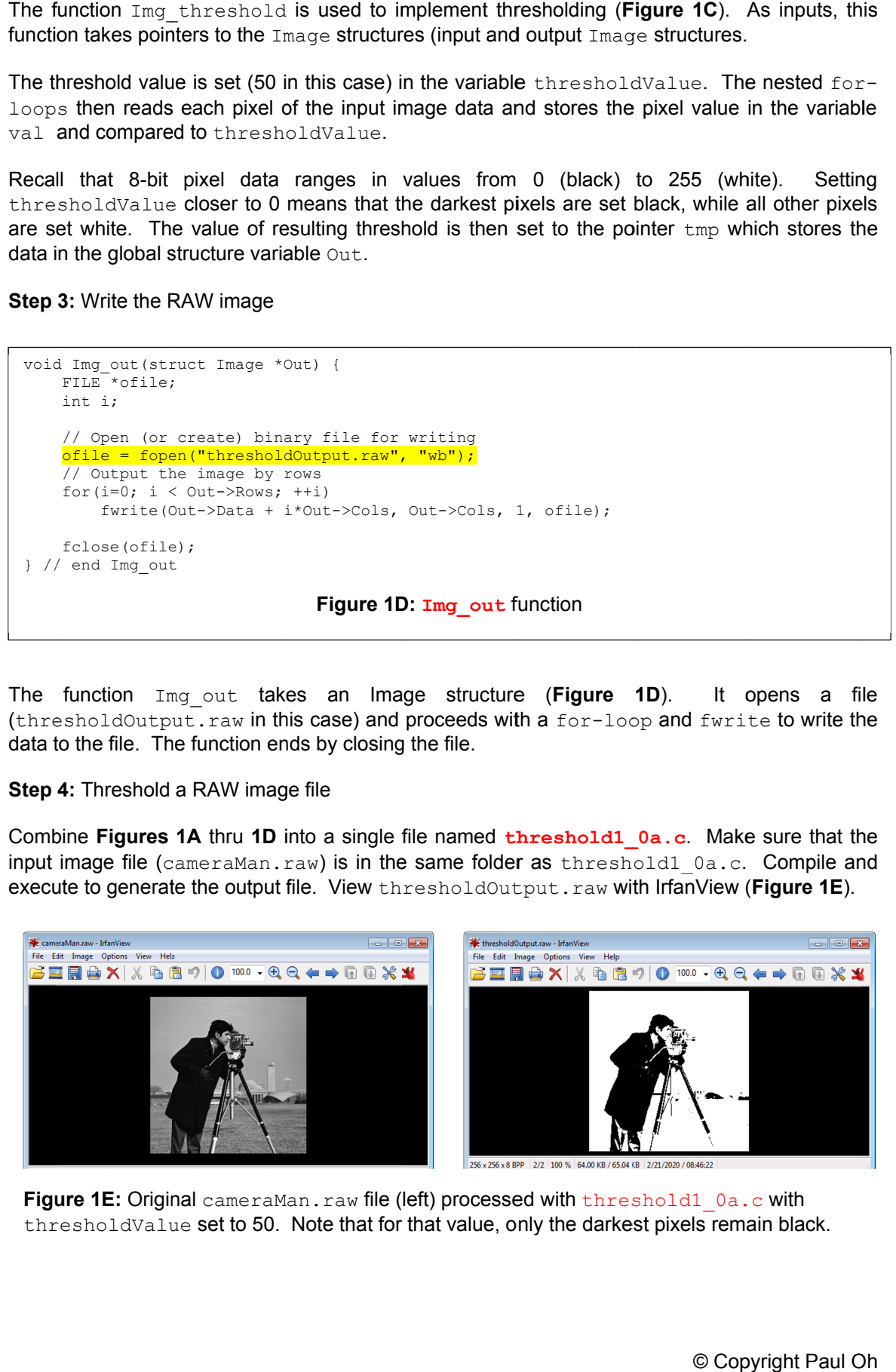

Figure 1E: Original cameraMan.raw file (left) processed with threshold1 0a.c with **Figure 1E:** Original cameraMan.raw file (left) processed with threshold1\_0a.c with<br>thresholdValue set to 50. Note that for that value, only the darkest pixels remain black. to 50. Note that for that value, only the darkest pixels remain black.<br>© Copyright Paul Oh

# Exercises Exercises

- 1.1 Write a program to threshold a RAW grayscale image (e.g. cameraMan.raw) so that only the whitest pixels remain white.
- 1.2 Write a program to reads a RAW mage file (e.g. cameraMan.raw) and outputs the inverse (i.e. a negative).

## **Concept 2:** Areas and Centroids Centroids - **areaCentroid1\_0.c**

From lecture, the area is defined as the number of pixels (of a specific value) in the image. The From lecture, the area is defined as the number of pixels (of a specific value) in the image.<br>centroid of an image is calculated as  $X_c = \frac{1}{4} \sum_{i=1}^{N} X$  and  $Y_c = \frac{1}{4} \sum_{i=1}^{N} Y$  where  $X_c$  and  $Y_c$  are centroid coordinates, X and Y are the *i*th pixel's coordinates, and A is the area of the object.  $\frac{1}{A}\sum_{i=1}^{N} X$  and  $Y_c = \frac{1}{A}$  $\frac{1}{A}\sum_{i=1}^{N} Y$  where  $X_c$  and

**Step 1:** Write the function to calculate the image's area

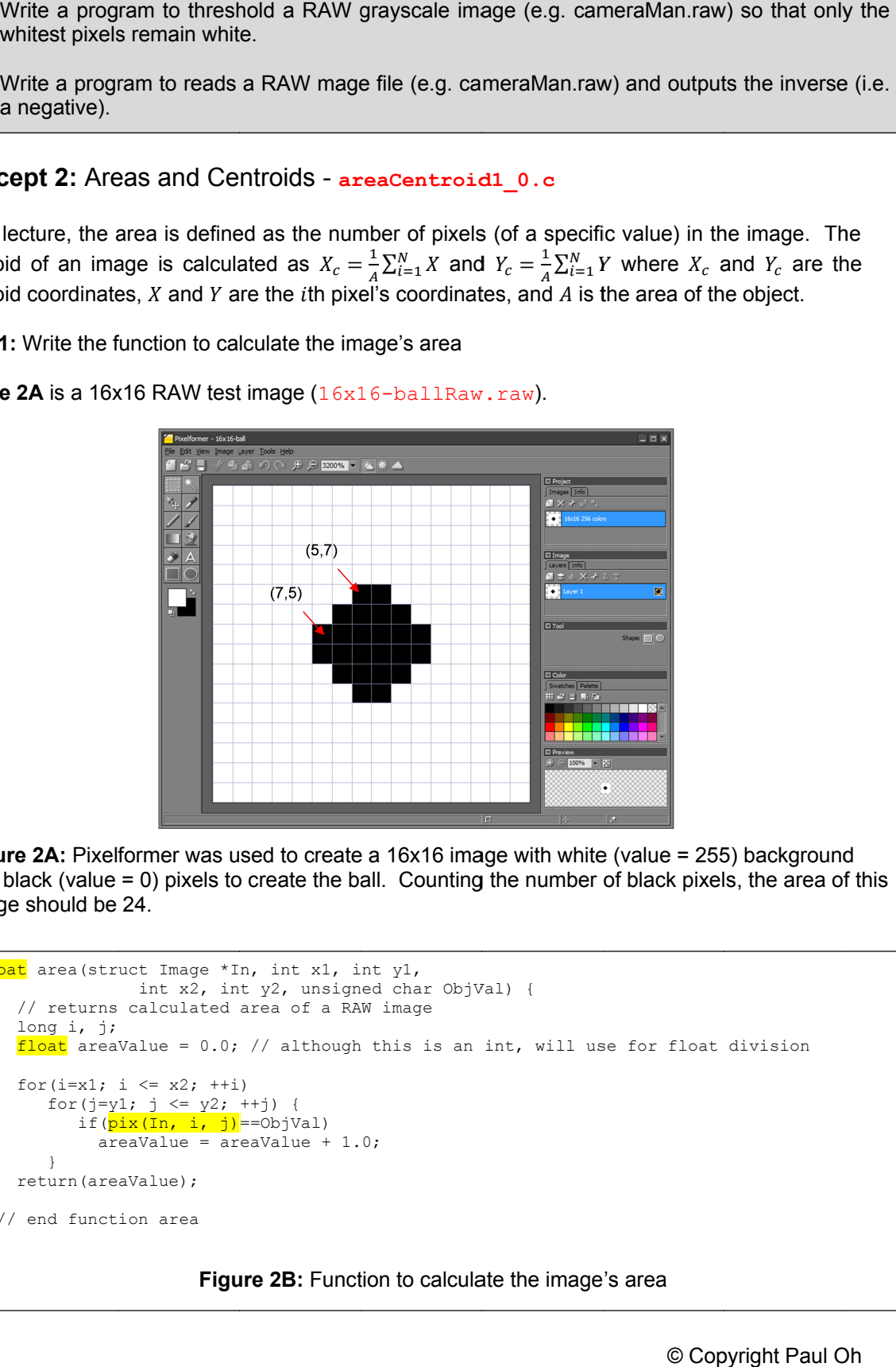

**Step 1:** Write the function to calculate the image's area<br>Fi**gure 2A** is a 16x16 RAW test image (16x16-ba11Raw.raw).

**Figure 2A: Pixelformer** and black (value = 0) pixels to create the ball. Counting the number of black pixels, the area of this image should be 24. image 24. image should be 24.

```
float
 area(struct Image *In, int x1, int y1,
} // end function area
      // returns calculated area of a RAW image
     long i, j;
      int x2, int y2, unsigned char ObjVal) {<br>// returns calculated area of a RAW image<br>long i, j;<br><mark>float</mark> areaValue = 0.0; // although this is an int, will use for float division
      for (i=x1; i \leq x2; ++i)for(j=y1; j <= y2; ++j) {
                if(pix(In, i, j)
                   areaValue = areaValue + 1.0;
          }
     return(areaValue);
                       int x2, int y2, unsigned char ObjVal) {
              if (<mark>pix (In, i</mark><br>areaValue<br>n (areaValue);<br>function area
                                      0; // although this is an<br>+i)<br>; ++j) {<br>j)==ObjVal)
```
**Figure 2B:** Function to calculate the image's area

The listing in **Figure 2B** takes an Image structure, the starting row and column of the image, the ending row and column of the image, and the desired pixel value (ObjVal). The nested for-loop compares the Image's pixel value to  $Ob$ <sup> $\text{Val}$ </sup>. If it matches, then areaValue is incremented. Technically, areaValue is an integer (i.e. whole number of pixels). However, for calculating the centroid later, is areaValue declared as a float.

To increase the code's readability,  $pix(In, i, j)$  is used to denote the (i,j) pixel of the input Image. This variable is #defined as a global variable.

**Step 2:** Write the function to calculate the image's centroid

```
struct coord centroid(struct Image *In, int x1,
              int y1, int x2, int y2,
                 unsigned char ObjVal) {
    // returns calculated centroid (as struct) of RAW image
    long i, j;
    float calculatedArea;
    int xSum, ySum;
    struct coord calculatedCentroid;
   calculatedArea = area(In, x1, y1, x2, y2, ObjVal);
    if(calculatedArea == 0) {
      calculatedCentroid.x = -1; calculatedCentroid.y = -1;
       return(calculatedCentroid);
    };
   xSum = ySum = 0;for(i=x1; i<=x2; ++i)
     for(j=y1; j<=y2; ++j) {
          if(pix(In, i, j) == 0bjVal) {
xSum += j;ySum += i; }
       }
    calculatedCentroid.x = xSum/calculatedArea;
    calculatedCentroid.y = ySum/calculatedArea;
    return(calculatedCentroid);
} // end function centroid
                          Figure 2C: Listing for function centroid
```
The centroid function (**Figure 2C**) takes on the same parameters as the area function. It returns a structure  $coord$  which is declared as a global variable. This structure will contain the x and y location of the calculated centroid.

The nested  $for-loop$  compares the image's pixel to the desired pixel value ( $ObjVal$ ). When equal, the column and row values of that pixel are accumulated in  $xSum$  and  $ySum$  respectively. The centroid is then calculated by dividing those accumulated sums by the image's area (calculatedArea) and returned.

**Step 3:** Write main program to call area and centroid functions and print results

**Figure 2D** shows the full listing of areaCentroid1 0.c. The yellow highlights show the #defined variable  $pix(In, i, j)$  and global structure variable coord. Much like Concept 1's threshold1  $0a.c$ , the functions Img in (Figure 1B) and struct Image are used.

```
// FILE: areaCentroid1_0.c - Works!
// DATE: 02/26/20 09:44
// AUTH: P.Oh
// DESC: Report area and centroid of RAW image
// REFS: areaCentroid0_1b.c
#include<stdlib.h>
#include<stdio.h>
#include<memory.h>
#include<math.h>
#define pix(Im, x, y) *(Im->Data + (x)*Im->Cols + (y))
#define WHITE 2.<br>#define BLACK 10
#define BLACK
struct Image {
 int Rows, Cols; // image's number of rows and columns
 unsigned char *Data; // pointer to image data
}; // end of struct Image
struct coord {
 float x, y; \frac{dy}{dx} // result's row and column coordinates
};
void Img_in(struct Image *Img) {
   FILE *ifile;
     int i;
     // NB: Assumes RAW image file 256 x 256 size
     // Open file for binary reading
     // Assumes RAW file in same directory as this C-program
     ifile = fopen("16x16-ballRaw.raw", "rb"); // read binary file
     // Read directly into the image array
    for(i=0; i < Imq->Rows; ++i)
         fread(Img->Data + i*Img->Cols, Img->Cols, 1, ifile);
     fclose(ifile);
} // end Img_in
void Img_out(struct Image *Out) {
     FILE *ofile;
     int i;
     // Open (or create) binary file for writing
     ofile = fopen("thresholdOutput.raw", "wb");
     // Output the image by rows
    for(i=0; i < Out->Rows; ++i)
         fwrite(Out->Data + i*Out->Cols, Out->Cols, 1, ofile);
     fclose(ofile);
} // end Img_out
float area(struct Image *In, int x1, int y1,
                int x2, int y2, unsigned char ObjVal) {
     // returns calculated area of a RAW image
     long i, j;
    float areaValue = 0.0; // although this is an int, will use for float division
    for(i=x1; i <= x2; ++i)
       for(j=y1; j <= y2; ++j) {
         if(pix(\text{In}, \text{i}, \text{j}) == 0bjVal)
             areaValue = areaValue + 1.0;
        }
     return(areaValue);
} // end function area
                        Figure 2D: Full listing of areaCentroid1 0.c
```

```
struct coord centroid(struct Image *In, int x1,
                int y1, int x2, int y2,
                  unsigned char ObjVal) {
     // returns calculated centroid (as struct) of RAW image
     long i, j;
     float calculatedArea;
    int xSum, ySum;
     struct coord calculatedCentroid;
   calculatedArea = area(In, x1, y1, x2, y2, ObjVal);
    if(calculatedArea == 0) {
      calculatedCentroid.x = -1; calculatedCentroid.y = -1;
       return(calculatedCentroid);
    };
   xSum = ySum = 0;for (i=x1; i<=x2; ++i) for(j=y1; j<=y2; ++j) {
           if(pix(In, i, j) == ObjVal) {
              xSum += j;ySum += i; }
        }
     calculatedCentroid.x = xSum/calculatedArea;
    calculatedCentroid.y = ySum/calculatedArea; return(calculatedCentroid);
} // end function centroid
int main() {
  struct Image In; // Declare input and output images
 struct coord centroidCoordinates;
  int areaImage;
  // Assumes RAW image is 16-by-16 bytes and allocate memory
 In.Rows = 16;
 In.Cols = 16;
  In.Data = (unsigned char *)calloc(In.Rows, In.Cols);
 Img in(&In);
 \overline{\text{areaImage}} = \text{area}(\&\text{In}, 0, 0, (\text{In.Rows-1}), (\text{In.Cols-1}), \text{BLACK};printf("Area of 16x16 image is: %d\n", areaImage);
  centroidCoordinates = centroid(&In, 0, 0, (In.Rows-1), (In.Cols-1), BLACK);
 printf("Centroid is (x, y) = (%3.3f, %3.3f) \n", centroidCoordinates.x,
centroidCoordinates.y);
} // end of main
                    Figure 2D continued: Full listing of areaCentroid1 0.c
```
# **Exercises**

2.1 Modify areaCentroid1 0.c to read a 16x16 RAW image  $16x16-x-Raw, raw$ . What are the values of the area and centroid?

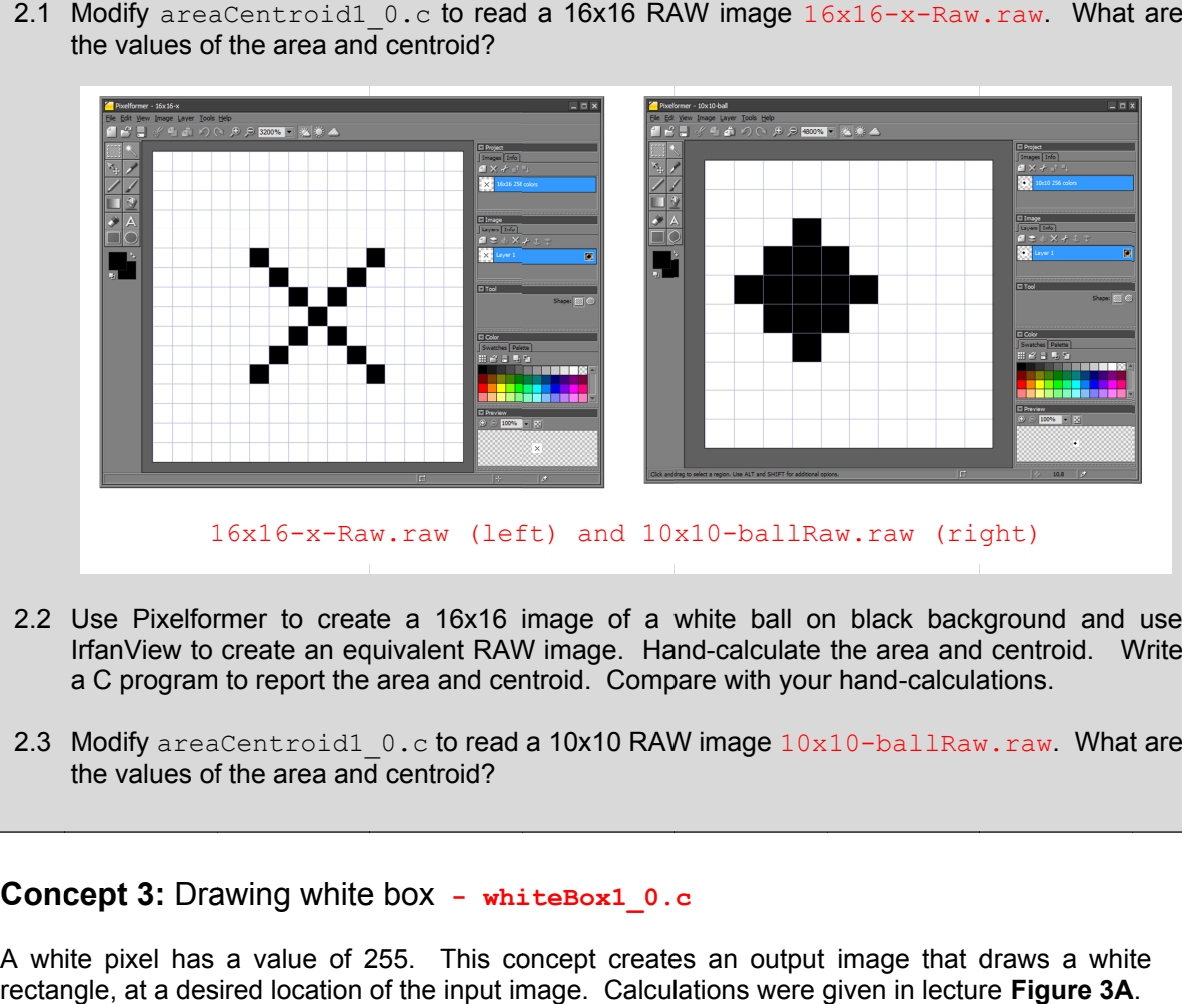

- 2.2 Use Pixelformer to create a 16x16 image of a white ball on black background and use Use Pixelformer to create a 16x16 image of a white ball on black background and use<br>IrfanView to create an equivalent RAW image. Hand-calculate the area and centroid. Write a C program to report the area and centroid. Compare with your hand  $16x16-x-Raw.raw$  (left) and  $10x10$ <br>Use Pixelformer to create a 16x16 image of a whit<br>IrfanView to create an equivalent RAW image. Hand-<br>a C program to report the area and centroid. Compare<br>Modify areaCentroid1\_0.c to read a 2.2 Use Pixelformer to create a 16x16 image of a white ball on black background IrfanView to create an equivalent RAW image. Hand-calculate the area and centroid a C program to report the area and centroid. Compare with y create a 16x16 image of a white ball on black backgroun<br>n equivalent RAW image. Hand-calculate the area and centr<br>t the area and centroid. Compare with your hand-calculations.
- 2.3 Modify  $\arctan 2$  .  $\cot 1$  order  $\cot 2$  order a 10x10 RAW image  $\arctan 10x10$  -ballRaw.raw. What are the values of the area and centroid?

### **Concept 3:** Drawing white box Drawing white **- whiteBox1\_0.c whiteBox1\_0.c**

A white pixel has a value of 255. This concept creates an output image that draws a white rectangle, at a desired location of the input image. Calculations were given in lecture

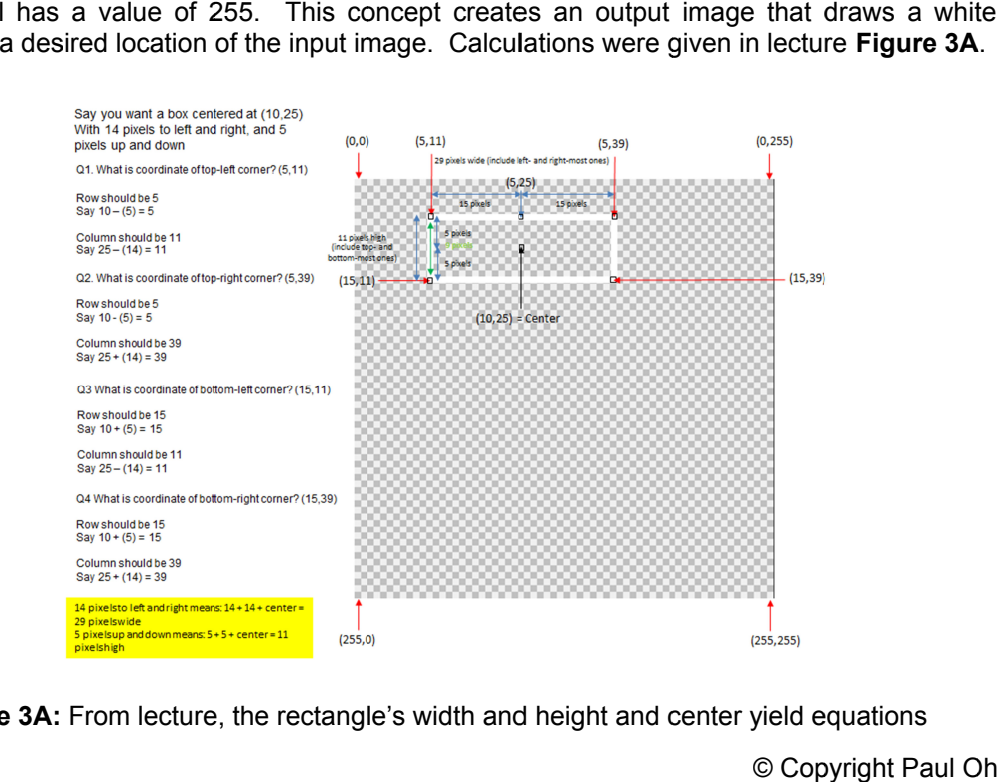

**Figure 3A:** From lecture, the rectangle's width and height and center yield equations

```
Step 1: Write a function \text{Im}q DrawBox that takes an input and output image
```

```
void Img DrawBox(struct Image *In, struct Image *Out) {
long i, i;
int val;
unsigned char *tmp;
 // original example: 29, 11, 10, 25
 int boxColWidth = 29; // [pix] hence 14 pixels to the left and right of center
 int boxRowHeight = 11; // [pix] hence 5 pixels upwards and downwards from center
int boxRowCenter = 10; // [pix]
int boxColCenter = 25; // [pix]
int boxTopLeftRowCorner, boxTopLeftColCorner;
int boxTopRightRowCorner, boxTopRightColCorner;
int boxBottomLeftRowCorner, boxBottomLeftColCorner;
int boxBottomRightRowCorner, boxBottomRightColCorner;
boxTopLeftRowCorner = boxRowCenter - ((boxRowHeight-1)/2); // 10 - (11-1)/2 = 5 NB: minus
one because don't count center pixel
boxTopLeftColCorner = boxColCenter - ((boxColWidth-1)/2);
printf("Box Top Left corner is (%d, %d)\n", boxTopLeftRowCorner, boxTopLeftColCorner);
boxTopRightRowCorner = boxRowCenter - ((boxRowHeight-1)/2);
boxTopRightColCorner = boxColCenter + ((boxColWidth-1)/2);
printf("Box Top Right corner is (%d, %d)\n", boxTopRightRowCorner, boxTopRightColCorner);
boxBottomLeftRowCorner = boxRowCenter + ((boxRowHeight-1)/2);
boxBottomLeftColCorner = boxColCenter - ((boxCollth-1)/2);printf("Box Bottom Left corner is (%d, %d)\n", boxBottomLeftRowCorner, 
boxBottomLeftColCorner);
boxBottomRightRowCorner = boxRowCenter + ((boxRowHeight-1)/2);
boxBottomRightColCorner = boxColCenter + ((boxColWidth-1)/2);
printf("Box Bottom Right corner is (%d, %d)\n", boxBottomRightRowCorner, 
boxBottomRightColCorner);
for(i=0; i<In->Rows; ++i) {
     for(j=0; j<In->Cols; ++j) {
       val = *(In-)Data + i*In->Rows + j); if( (i==boxTopLeftRowCorner || i==boxBottomLeftRowCorner) ) {
           // OK, we're on box's top or bottom row
           if( (j>=boxTopLeftColCorner && j<=boxTopRightColCorner) || 
(j>=boxBottomLeftColCorner && j<=boxBottomRightColCorner) ){
              // Draw top OR bottom line
             val = 255; // make row white between left and right side
           }; // otherwise just keep the original value of val
        }; // end if that checks for box's top or bottom row
        if( j==boxTopLeftColCorner || j==boxTopRightColCorner ) {
          // OK, we're on left or right side
          if( (i>=boxTopLeftRowCorner && i<=boxBottomLeftRowCorner) || 
(i>=boxTopRightRowCorner && i<=boxBottomRightRowCorner) ) {
            // Draw left OR right line
            val = 255; // make column white between top and bottom row
          };
        }; // end if that checks for box's left or right side
       tmp = Out->Data + i*Out->Rows + j;*tmp = (unsigned char) val;
    };
};
} /
                            Figure 3B: Listing for Img DrawBox
```
The function begins by assigning values for the desired rectangle. The resulting corners are then calculated. The nested  $for-loop$  contains  $if-statements$ . These check for pixel location of the rectangle's corners. When the row and column counters  $(i \text{ and } j \text{ respectively})$  match the

corner, then white pixels are assigned for the top and bottoms horizontal lines and left and right<br>vertical lines. vertical lines.

**Step 2:** Add your function to main (see Figure 3C Img\_in to create a program called **whiteBox1\_0.c.** 

```
int main() {
{
    FILE *ofile;
    struct Image In, Out; // Declare input and output images
 // Initialize image parameters a
   In.Rows = Out.Rows = 256;
In.Cols = Out.Cols = 256; In.Data = (unsigned char *)calloc(In.Rows, In.Cols);
 Out.Data = (unsigned char *)calloc(Out.Rows, Out.Cols);
In.Data = (unsigned char *)calloc(In.Rows,<br>Out.Data = (unsigned char *)calloc(Out.Rows<br>ofile = fopen("<mark>cameraManWithWhiteBox.raw</mark>",
   Img_in(&In);
Img_DrawBox(&In, &Out);<br>Img_out(&Out);<br>} // end of main
  Img_out(&Out);
} // end of main
of mainmage In, Out; // Declare<br>alize image parameters an<br>= Out.Rows = 256;
    struct Image In, Out; // Declare input and<br>
// Initialize image parameters and allocate<br>
In.Rows = Out.Rows = 256;<br>
In.Data = (unsigned char *)calloc(In.Rows,<br>
Out.Data = (unsigned char *)calloc(Out.Rows,<br>
ofile = fopen("c
                                      Figure 3C: Program whiteBox1_0.c main function
          Initialize image parameters and allocate memory
    // Initialize image parameters and allocate memory<br>In.Rows = Out.Rows = 256;<br>In.Cols = Out.Cols = 256;<br>In.Data = (unsigned char *)calloc(In.Rows, In.Cols<br>Out.Data = (unsigned char *)calloc(Out.Rows, Out.C<br>ofile = fopen("ca
                                                                                                             also contains functions Img_out and<br>also<br>asses<br>s);<br>c main function<br>an.raw) to generate output image
```
Step 3: Run your program with input image (cameraMan.raw) (cameraManWithWhiteBox.raw (**Figure 3D left**).

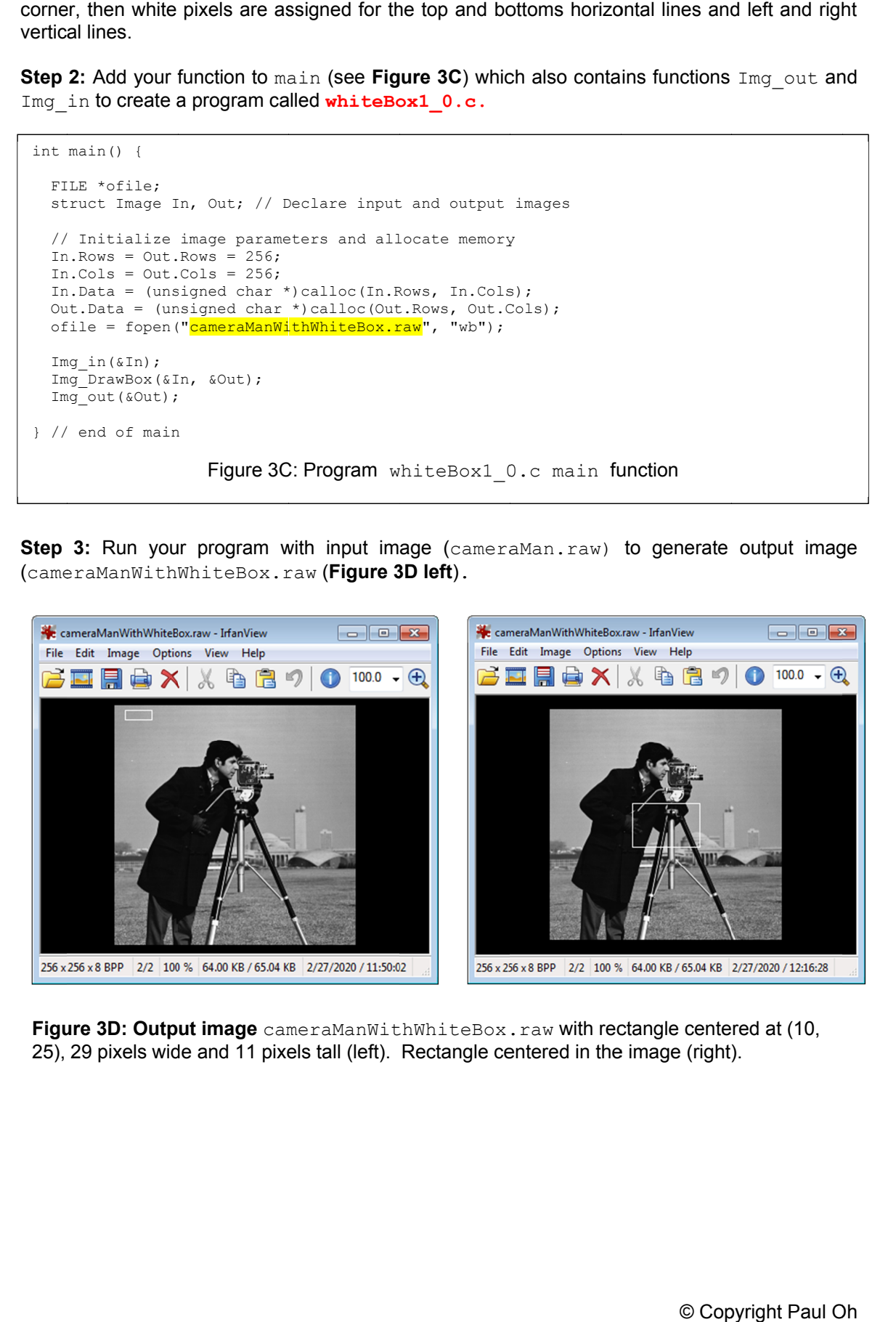

Figure 3D: Output image cameraManWithWhiteBox.raw with rectangle centered at (10, 25), 29 pixels wide and 11 pixels tall (left). Rectangle centered in the image (right).

## **Exercises**

- 3.1 Create an output image with a white rectangle centered in the image (like shown in **Figure 3D right**), defined by your desired rectangle height and width.
- 3.2 Create an output image with a white box (rectangle height and width are the same), centered in the image.
- 3.3 Modify your program in 3.2 to also have diagonal lines spanning from the top-left corner to the bottom-right corner, and from the top-right corner to the bottom-left corner.

Congratulations! You can read input images, perform calculations, and draw output images – the basics of Image Processing and Computer Vision!